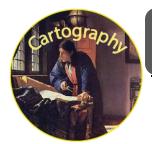

Cartography

Mapping You

Name:

Section:

<u>Directions</u>: Using ArcGIS you will be making a map of a couple major events in your life. Use the directions below to complete and submit the assignment.

## How to make your own map:

- 1. Go to the Website <u>www.arcgis.com</u>
- 2. Click "Sign In" in the upper right hand corner
- 3. Use the following login information

Username:

Password:

- 4. In the bottom features select "Make a Map"
- 5. Follow the directions on the sidebar to create your map

Your Map must include the following features as close to their actual location as possible.

- Childhood home
- Locations of where you siblings live (if any)
- Locations of where your parents live
- Favorite vacation spot
- Location of schools you've gone to
- Location of where you currently live in the US
- Location of place you most want to visit
- Where you most want to go to college
- Where you would like to live when you grow up
- One other event/place of your choice
  - With description
- 6. When finished clip "Save as"

## Save the map in the following format 'last name, first name'

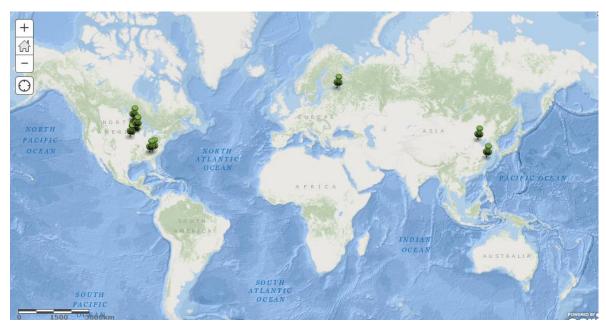

Mr. Tredinnick's Demo Map